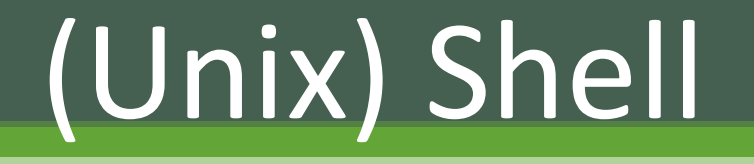

- Befehlszeileninterpreter
- Einfachste Schnittstelle zwischen Benutzer und Betriebssystem
- aber mehr noch: Interpreter für eine vollständige Skriptsprache

- Befehlszeileninterpreter
- Einfachste Schnittstelle zwischen Benutzer und Betriebssystem
- aber mehr noch: Interpreter für eine vollständige Skriptsprache

Die Shell?

- Befehlszeileninterpreter
- Einfachste Schnittstelle zwischen Benutzer und Betriebssystem
- aber mehr noch: Interpreter für eine vollständige Skriptsprache

# Die Shell?

Es gibt **viele** Shells: sh, csh, ksh, tcsh, bash, zsh, … uvm.

- Befehlszeileninterpreter
- Einfachste Schnittstelle zwischen Benutzer und Betriebssystem
- aber mehr noch: Interpreter für eine vollständige Skriptsprache

# Die Shell?

Es gibt **viele** Shells: sh, csh, ksh, tcsh, bash, zsh, … uvm.

Grundfunktionalität in einem Standard (POSIX) festgelegt!

- Befehlszeileninterpreter
- Einfachste Schnittstelle zwischen Benutzer und Betriebssystem
- aber mehr noch: Interpreter für eine vollständige Skriptsprache

# Die Shell?

Es gibt **viele** Shells: sh, csh, ksh, tesh, bash, zsh, ... uvm.

Grundfunktionalität in einem Standard (POSIX) festgelegt!

# Wozu nutzt man die Shell?

- Häufig schneller
- Manchmal einzige verfügbare Schnittstelle (Supercomputer, derzeit Pool)
- Automatisieren von Aktionen

# Wozu nutzt man die Shell?

- Häufig schneller
- Manchmal einzige verfügbare Schnittstelle (Supercomputer, derzeit Pool)
- Automatisieren von Aktionen

# Stärken:

- ✓ Aktionen im Filesystem
- ✓ Umgang mit Prozessen (Systemadministration)
- ✓ Umgang mit Textdateien
- ✓ Wenn die gleiche Aktion oft wiederholt werden muss
- ✓ Wenn etwas mit vielen Dateien gemacht werden muss
- ✓ Einheitlich zwischen verschiedenen Systemen und Konfigurationen

• Linux: Textkonsole starten (Xterm, Konsole, Terminal)

- Linux: Textkonsole starten (Xterm, Konsole, Terminal)
- Jupyterhub: Launcher -> Terminal (unter "Other")

- Linux: Textkonsole starten (Xterm, Konsole, Terminal)
- Jupyterhub: Launcher -> Terminal (unter "Other")
- Remote Verbindung via ssh: putty

- Linux: Textkonsole starten (Xterm, Konsole, Terminal)
- Jupyterhub: Launcher -> Terminal (unter "Other")
- Remote Verbindung via ssh: putty

Nach dem Starten…

- Linux: Textkonsole starten (Xterm, Konsole, Terminal)
- Jupyterhub: Launcher -> Terminal (unter "Other")
- Remote Verbindung via ssh: putty

Nach dem Starten…

Eingabeaufforderung (Prompt):

USER@HOST:Verzeichnis\$ \_

• **man** manuals

- **man** manuals
- Is list directory contents

- **man** manuals
- Is list directory contents
- **cd** change directory

- **man** manuals
- Is list directory contents
- **cd** change directory
- **mkdir** make directory

- **man** manuals
- Is list directory contents
- **cd** change directory
- **mkdir** make directory
- **cp** copy

- **man** manuals
- Is list directory contents
- **cd** change directory
- **mkdir** make directory
- **cp** copy
- **mv** move

- **man** manuals
- Is list directory contents
- **cd** change directory
- **mkdir** make directory
- **cp** copy
- **mv** move
- **rm** remove

- **man** manuals
- Is list directory contents
- **cd** change directory
- **mkdir** make directory
- **cp** copy
- **mv** move
- **rm** remove
- **rmdir** remove directory

• **echo** Ausgabe

- **man** manuals
- Is list directory contents
- **cd** change directory
- **mkdir** make directory
- **cp** copy
- **mv** move
- **rm** remove
- **rmdir** remove directory

- **man** manuals
- **ls** list directory contents
- **cd** change directory
- **mkdir** make directory
- **cp** copy
- **mv** move
- **rm** remove
- **rmdir** remove directory
- **echo** Ausgabe
- 
- **less** Textdatei anzeigen

(Verlassen mit "q")

- **man** manuals
- **ls** list directory contents
- **cd** change directory
- **mkdir** make directory
- **cp** copy
- **mv** move
- **rm** remove
- **rmdir** remove directory
- **echo** Ausgabe
- **less** Textdatei anzeigen (Verlassen mit "q")
- **chmod** change (file) mode

- **man** manuals
- **Is** list directory contents
- **cd** change directory
- **mkdir** make directory
- **cp** copy
- **mv** move
- **rm** remove
- **rmdir** remove directory
- **echo** Ausgabe
- **less** Textdatei anzeigen (Verlassen mit  $,q''$ )
	-
- 
- **chmod** change (file) mode
- **passwd** change password

- **man** manuals
- **Is** list directory contents
- **cd** change directory
- **mkdir** make directory
- **cp** copy
- **mv** move
- **rm** remove
- **rmdir** remove directory
- **echo** Ausgabe
- **less** Textdatei anzeigen (Verlassen mit  $,q''$ )
- **chmod** change (file) mode
- **passwd** change password
- 
- **pwd** print working directory

- **man** manuals
- **Is** list directory contents
- **cd** change directory
- **mkdir** make directory
- **cp** copy
- **mv** move
- **rm** remove
- **rmdir** remove directory

- $\geq$  Optionen nach dem Befehl mit "-"
- ➢Tastenkombination **Strg – c** bricht den letzten Befehl ab
- **echo** Ausgabe
- **less** Textdatei anzeigen (Verlassen mit  $,q''$ )
- **chmod** change (file) mode
- **passwd** change password
- 
- **pwd** print working directory

- 
- -
- 
- 
- 
- 

• / Stamm/Wurzelverzeichnis (root), oberstes Verzeichnis

• / Stamm/Wurzelverzeichnis (root), oberstes Verzeichnis • /etc **Konfigurationsdateien** 

- / Stamm/Wurzelverzeichnis (root), oberstes Verzeichnis
- **/etc** Konfigurationsdateien
- /usr Applikationen und Bibliotheken

- / Stamm/Wurzelverzeichnis (root), oberstes Verzeichnis
- **/etc** Konfigurationsdateien
- /usr Applikationen und Bibliotheken
- /home Benutzerverzeichnisse

- / Stamm/Wurzelverzeichnis (root), oberstes Verzeichnis
- /etc **Konfigurationsdateien**
- /usr Applikationen und Bibliotheken
- /home Benutzerverzeichnisse
- **[/run]/media** hier werden Wechseldatenträger eingebunden

- **/** Stamm/Wurzelverzeichnis (root), oberstes Verzeichnis
- **/etc** Konfigurations date ien
- /usr Applikationen und Bibliotheken
- /home Benutzerverzeichnisse
- **[/run]/media** hier werden Wechseldatenträger eingebunden
- **/tmp** Temporäre Dateien (wird i.d.R. bei Neustart gelöscht)

- / Stamm/Wurzelverzeichnis (root), oberstes Verzeichnis
- **/etc** Konfigurations date ien
- **/usr** Applikationen und Bibliotheken
- /home Benutzerverzeichnisse
- **[/run]/media** hier werden Wechseldatenträger eingebunden
- **/tmp** Temporäre Dateien (wird i.d.R. bei Neustart gelöscht)
- **/lib** Essentielle Systembibliotheken

- / Stamm/Wurzelverzeichnis (root), oberstes Verzeichnis
- **/etc** Konfigurations date ien
- /usr Applikationen und Bibliotheken
- /home Benutzerverzeichnisse
- **[/run]/media** hier werden Wechseldatenträger eingebunden
- **/tmp** Temporäre Dateien (wird i.d.R. bei Neustart gelöscht)
- **/lib** Essentielle Systembibliotheken
- **/var** Dynamische Daten von Systemprogrammen

- / Stamm/Wurzelverzeichnis (root), oberstes Verzeichnis
- **/etc** Konfigurations date ien
- /usr Applikationen und Bibliotheken
- /home Benutzerverzeichnisse
- **[/run]/media** hier werden Wechseldatenträger eingebunden
- **/tmp** Temporäre Dateien (wird i.d.R. bei Neustart gelöscht)
- **/lib** Essentielle Systembibliotheken
- **/var** Dynamische Daten von Systemprogrammen
- /bin **Essentielle Benutzerbefehle**

- / Stamm/Wurzelverzeichnis (root), oberstes Verzeichnis
- /etc **Konfigurationsdateien**
- **/usr** Applikationen und Bibliotheken
- /home Benutzerverzeichnisse
- **[/run]/media** hier werden Wechseldatenträger eingebunden
- **/tmp** Temporäre Dateien (wird i.d.R. bei Neustart gelöscht)
- **/lib** Essentielle Systembibliotheken
- **/var** Dynamische Daten von Systemprogrammen
- **/bin** Essentielle Benutzerbefehle

"**/**" trennt zwischen Verzeichnissen und Unterverzeichnissen

# Verzeichnisstruktur – Navigieren im Dateisystem

"**/**" trennt zwischen Verzeichnissen und Unterverzeichnissen Adressierung:

- Absolut mit "/" beginnend by a cd /home/era
- Relativ zum aktuellen Verzeichnis ohne "/" *ls shell*

# Verzeichnisstruktur – Navigieren im Dateisystem

"**/**" trennt zwischen Verzeichnissen und Unterverzeichnissen Adressierung:

- Absolut mit "/" beginnend by a cd /home/era
- Relativ zum aktuellen Verzeichnis ohne "/" ls shell

Besondere Verzeichnisse dabei:

# Verzeichnisstruktur – Navigieren im Dateisystem

"**/**" trennt zwischen Verzeichnissen und Unterverzeichnissen Adressierung:

- Absolut mit "/" beginnend by a cd /home/era
- Relativ zum aktuellen Verzeichnis ohne "/" ls shell

Besondere Verzeichnisse dabei:

- **../** übergeordnetes Verzeichnis
- **./** aktuelles Verzeichnis
- **~/** Homeverzeichnis

#### -rw-r--r-- 1 user group 1123 Feb 9 15:16 filename

#### -rw-r--r-- 1 user group 1123 Feb 915:16 filename

# Berechtigungen -rw-r--r-- 1 user group 1123 Feb 915:16 filename

# Berechtigungen -rw-r--r-- 1 user group 1123 Feb 915:16 filename

# Berechtigungen Dateigröße -rw-r--r-- 1 user group 1123 Feb 915:16 filename

# Berechtigungen Dateigröße -rw-r--r-- 1 user group 1123 Feb 915:16 filename

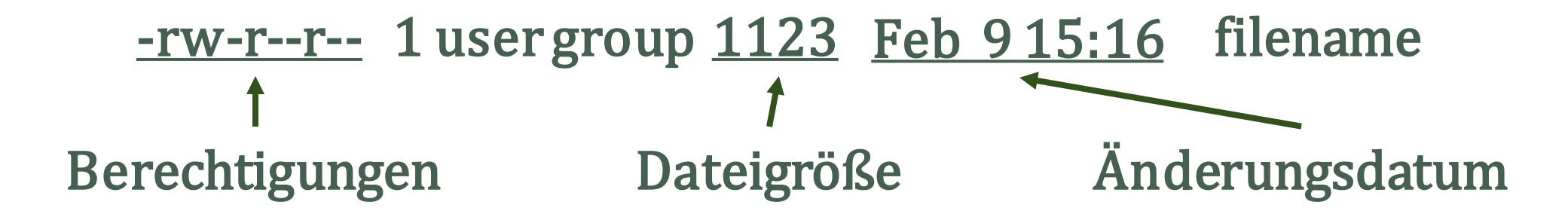

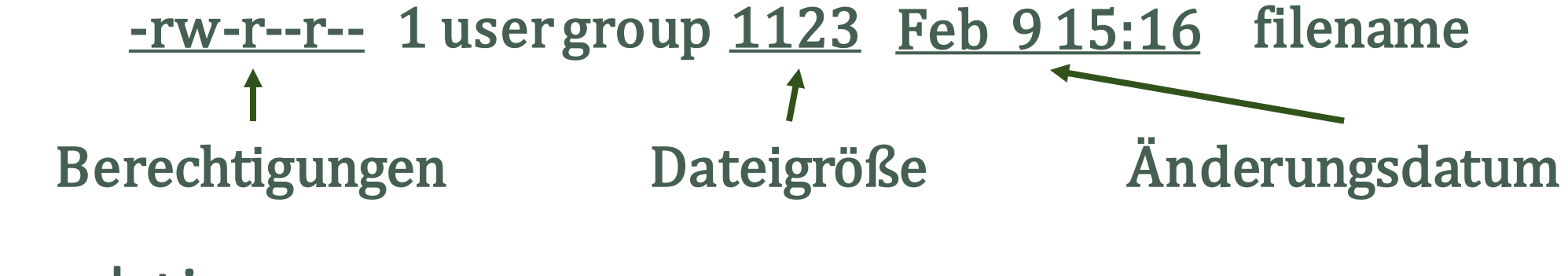

Berechtigungen

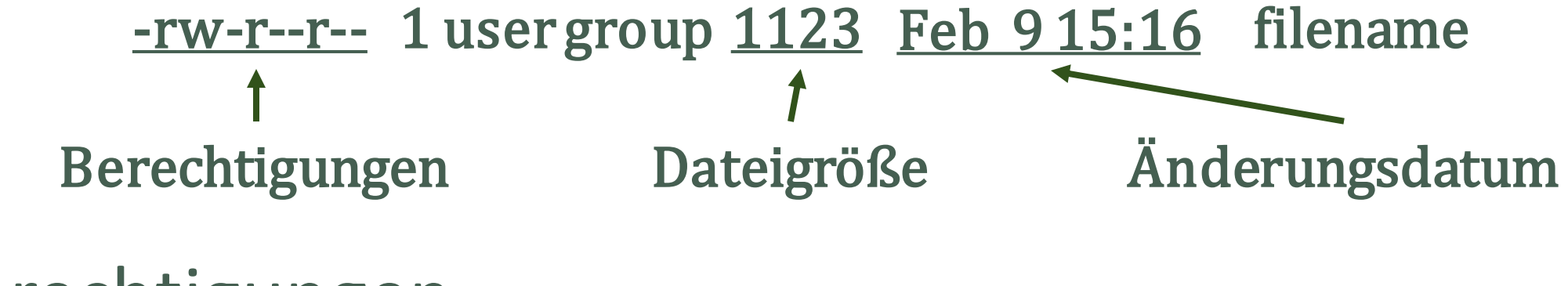

### Berechtigungen

−rwxrwxrwx

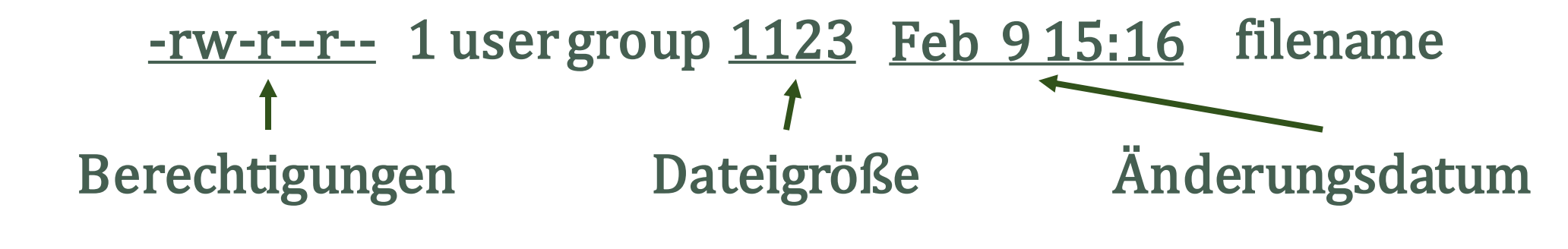

### Berechtigungen

− rwx rwx rwx rwx rwx rwx

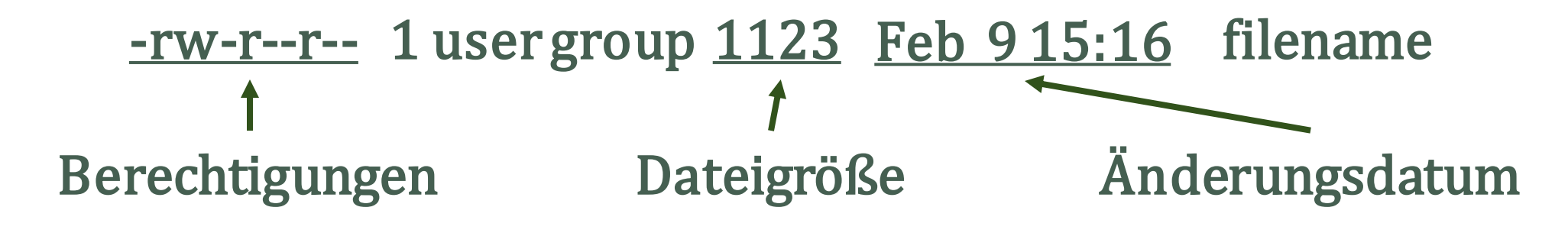

# Berechtigungen

− rwx rwx rwx User Group Other rwx rwx

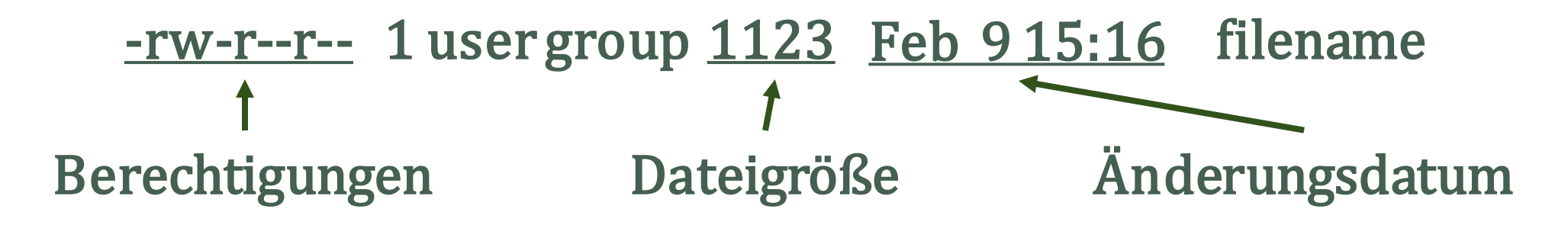

# Berechtigungen

- − rwx rwx User Group Other rwx rwx rwx rwx
- User: Besitzer der Datei
- Group: Gruppe der Datei
- Other: Andere Benutzer

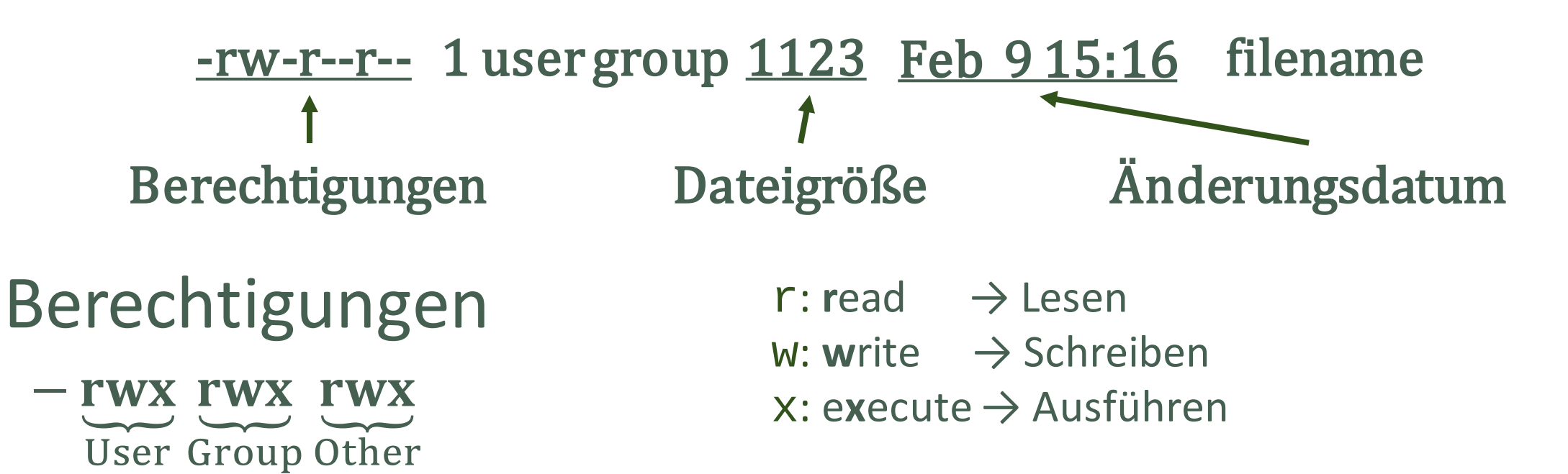

- User: Besitzer der Datei
- Group: Gruppe der Datei
- Other: Andere Benutzer

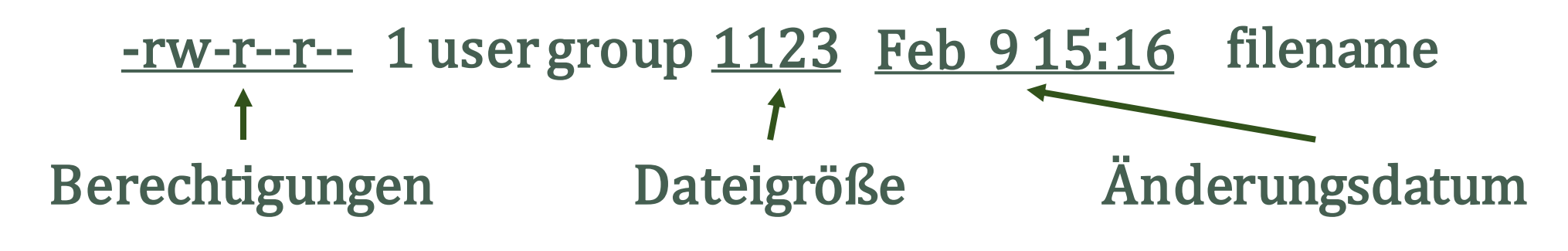

# Berechtigungen

- − rwx rwx User Group Other rwx rwx rwx rwx
- User: Besitzer der Datei
- Group: Gruppe der Datei
- Other: Andere Benutzer

 $r:$  **r**ead  $\rightarrow$  Lesen w: **w**rite → Schreiben x: e**x**ecute → Ausführen

## Verzeichnisse

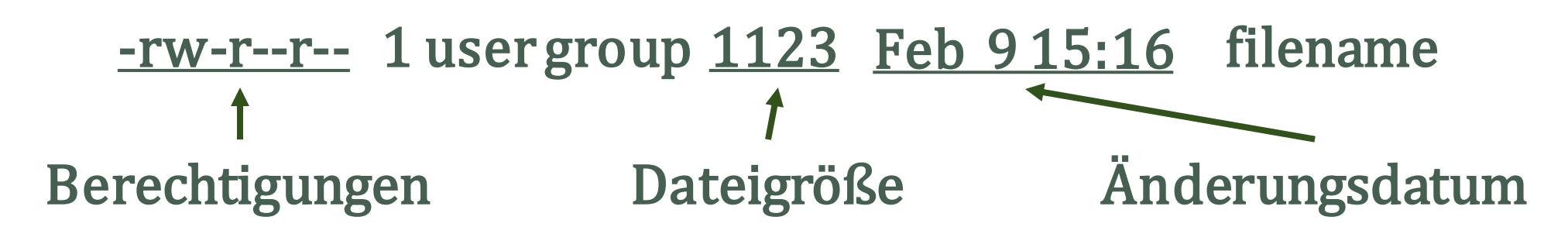

# Berechtigungen

- − rwx rwx User Group Other rwx rwx rwx rwx
- User: Besitzer der Datei
- Group: Gruppe der Datei
- Other: Andere Benutzer

 $r:$  **r**ead  $\rightarrow$  Lesen w: **w**rite → Schreiben x: e**x**ecute → Ausführen

# Verzeichnisse

drwxrwxrwx

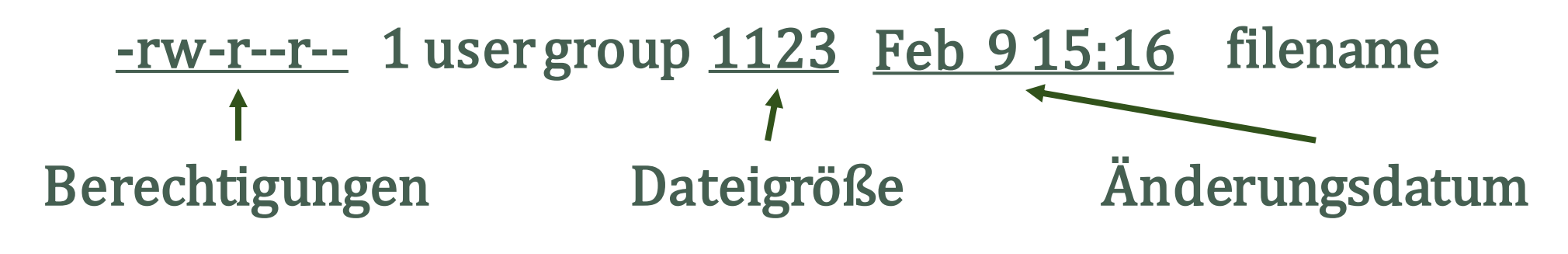

# Berechtigungen

- − rwx rwx User Group Other rwx rwx rwx rwx
- User: Besitzer der Datei
- Group: Gruppe der Datei
- Other: Andere Benutzer

 $r:$  **r**ead  $\rightarrow$  Lesen w: **w**rite → Schreiben x: e**x**ecute → Ausführen

# Verzeichnisse

drwxrwxrwx

Execute: Wechseln in Verzeichnis

- 
- 
- 
- 
- 
- 
- 
- -
- - -
		- - - -
		-
	-
- -
	-
- 
- 
- 
- 
- 
- 
- 
- 
- -
- 
- 
- -
- 
- 
- 
- 
- 
- 
- - -

#### **History**

• ↑/↓ Blättern durch alte Befehle

#### **History**

- ↑/↓ Blättern durch alte Befehle
- history Anzeigen alter Befehle

#### **History**

- ↑/↓ Blättern durch alte Befehle
- history Anzeigen alter Befehle

#### Komplettierung

TAB (programmierbar)

#### **History**

- ↑/↓ Blättern durch alte Befehle
- history Anzeigen alter Befehle

#### Komplettierung

TAB (programmierbar)

#### Pathname Expansion

- \* beliebiger String inkl. Null
- ? genau ein beliebiges Zeichen
- [0-9], [a-z], etc. Bereiche von Zeichen

#### **History**

- ↑/↓ Blättern durch alte Befehle
- history Anzeigen alter Befehle

#### Komplettierung

TAB (programmierbar)

#### Pathname Expansion

- \* beliebiger String inkl. Null
- ? genau ein beliebiges Zeichen
- [0-9], [a-z], etc. Bereiche von Zeichen

#### Quoting

Aufheben der besonderen Bedeutung einiger spezieller Zeichen durch:

- Voranstellen von \
- Einschliessen in " " oder ' '

#### **History**

- ↑/↓ Blättern durch alte Befehle
- history Anzeigen alter Befehle

#### Komplettierung

TAB (programmierbar)

#### Pathname Expansion

- \* beliebiger String inkl. Null
- ? genau ein beliebiges Zeichen

[0-9], [a-z], etc. Bereiche von Zeichen

#### Quoting

Aufheben der besonderen Bedeutung einiger spezieller Zeichen durch:

- Voranstellen von \
- Einschliessen in " " oder ' '

#### Alias

Es ist möglich mit alias eigene "Befehle" zu definieren:

- Definition: z.B. alias  $II = " Is I"$
- Anzeigen: alias *(ohne Definition)*
- Aufheben: unalias

#### **Prozessinformation**

- **ps** Anzeige Prozesse
	- **ps aux** ausführlich
- **top/htop** … kontinuierlich
- **kill** PID Prozess beenden
- cmd **&** Prozess im Hintergrund
- **nohup** Ausgabe umleiten

#### **Filesystem**

- **grep** Textsuche in Datei
- **find** Datei suchen
- **locate** Dateisuche in DB
- **tar** Dateiarchiv
- **gzip** Datei komprimieren

 $\triangleright$  Optionen nach dem Befehl mit "-"

➢Tastenkombination **Strg – c** bricht den letzten Befehl ab

# Konfiguration

## Interaktive Shell (nicht login)

- /etc/bashrc Systemkonfiguration
- ~/.bashrc Benutzerkonfiguration

#### Nicht interaktiv

Posix Shell

Datei aus Variable \$BASH\_ENV:

#### Login Shell

- /etc/profile Erstes existierende von
- ~/.bash\_profile
- ~/.bash\_login
- ~/.profile

#### • wenn mit --posix gestartet

• wenn als sh gestartet

-> keine Konfigurationsdatei wird gelesen!